# How do I customize existing specialty Dragon commands?

Some commands have already been created for your specialty and you can modify and customize those commands (macros) to suit your needs.

- 1. Open Dragon.
- On the Dragon toolbar, click **Tools** and select **Command** Browser or say "Command Browser". The Command Browser window opens.
- 3. Click Command Sets.
- 4. Select your specialty folder.
- 5. Right click on the Command name (macro) you wish to modify.
- 6. Select New Copy.
- 7. The My Commands Editor dialog box appears.
- 8. You can change the name of the command in the <u>My</u> <u>CommandName field.</u>
- 9. Modify any of the existing information in the Content section.
- 10.Leave the Plain Text box checked.
- 11.When finished, click Save.
- 12. The new, saved copy will be located under

Modes>MyCommands in the Task Pane, in the same folder name.

#### How do I make my own auto-text?

For every Dragon Command, an auto-text has been configured, but you can create your own customized autotext as well.

- 1. In **PowerChart**, open the Documentation workflow to a text field.
- 2. From the text editor toolbar, click the **Manage Auto Text** button.
- 3. On the Manage Auto-text window, click the icon for New

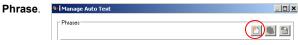

¢.

4. Enter an abbreviation and description for your text in the Abbreviation and Description boxes.

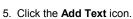

- n. A
- 6. The Formatted Text Entry window opens. Enter your text entry in the HTML section (bottom section) of the Formatted Auto Text dialog box.
- 7. Click OK.
- 8. Click Save, then click Close.

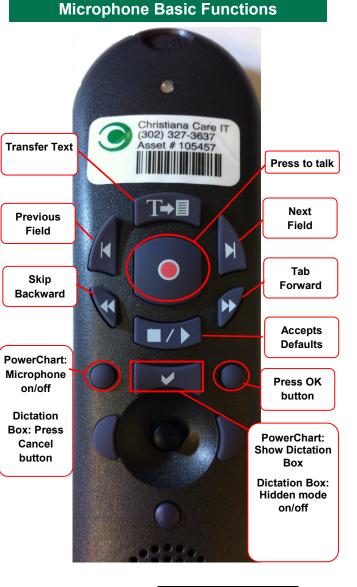

### CHRISTIANA CARE HEALTH SYSTEM

## PowerChart Progress Notes/ Dragon Quick Reference Guide <u>Heme/Onc</u>

www.christianacare.org/powerchart2014

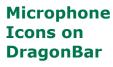

| 1 |
|---|
| 0 |
|   |
|   |
|   |

Version:01 Effective Date: 05.18.14 IT Training

| Heme/Onc                   |                                                                             |  |  |
|----------------------------|-----------------------------------------------------------------------------|--|--|
| Note Templates             |                                                                             |  |  |
| Туре                       | In addition to Subjective,<br>Objective, Assessment<br>Plan, also pulls in: |  |  |
| Progress Notes Basic       | Vital Signs, CBC/BMP (Fishbone Labs)                                        |  |  |
| Progress Note I/O          | Vital Signs, Fishbone Labs, 24 hr<br>I&O                                    |  |  |
| Progress Note Med List     | Vital Signs, Fishbone Labs,<br>Active Med List                              |  |  |
| Progress Note I/O Med List | Vital Signs, Fishbone Labs,<br>Active Med List, I/O                         |  |  |
| Progress Note (Free-text)  | None; blank text field for free text                                        |  |  |
| Brief Consult Note         | None; templated sections                                                    |  |  |
| Procedure Note Bedside     | None; blank                                                                 |  |  |

| He | 100 | $\sim$ |   |   |   |
|----|-----|--------|---|---|---|
| пе |     | e,     | U | ш | U |

| Content Macros                |                            |                    |  |
|-------------------------------|----------------------------|--------------------|--|
| Description Dragon<br>Command |                            | Auto-text          |  |
| Heme Onc<br>Progress          | Heme Onc<br>Progress Macro | =heme_onc_progress |  |
| Heme Onc<br>Exam              | Heme Onc Exam<br>Macro     | =heme_onc_pe       |  |

| Smart Templates                                      |                                |                     |  |
|------------------------------------------------------|--------------------------------|---------------------|--|
| Description                                          | Dragon<br>Command              | Auto-text           |  |
| Labs: WBC only                                       | Insert WBC                     | .wbc_only           |  |
| Labs: Differential<br>(WBC) - within last<br>24hrs   | Insert<br>Differential         | .differential_24hrs |  |
| Labs: Differential<br>(WBC) - last from<br>encounter | Insert<br>Differential<br>Last | .differential_last  |  |
| Labs: Tacrolimus<br>and Cyclosporine<br>levels       | Insert Heme<br>Onc levels      | .hem_onc_levels     |  |

### Heme/Onc

### Attestations

| Description                                    | Dragon<br>Command               | Auto-text                           |
|------------------------------------------------|---------------------------------|-------------------------------------|
| Attending<br>Attestation<br>Agree              | Attending Agree<br>Macro        | =attending_attestation_<br>agree    |
| Attending<br>Attestation<br>Present            | Attending<br>Present Macro      | =attending_attestation_<br>present  |
| Attending<br>Attestation<br>Except             | Attending Agree<br>Except Macro | =attending_attestation_<br>except   |
| Attending<br>Attestation<br>Reviewed           | Attending<br>Reviewed<br>Macro  | =attending_attestation_<br>reviewed |
| Attending<br>Attestation<br>Split/Share<br>MLP | Attending Split<br>Macro        | =attending_attestation_<br>split    |

|    | Procedures                                   |                             |                                    |  |
|----|----------------------------------------------|-----------------------------|------------------------------------|--|
| De | escription                                   | Dragon<br>Command           | Auto-text                          |  |
| Во | ocedure Note<br>ne Marrow<br>opsy/Aspiration | Bone Marrow<br>Biopsy Macro | /bone_marrow_<br>biopsy_aspiration |  |